## Manual för TorTalk – talsyntes

Alla studenter och medarbetare på SLU har tillgång till TorTalk talsyntes\*

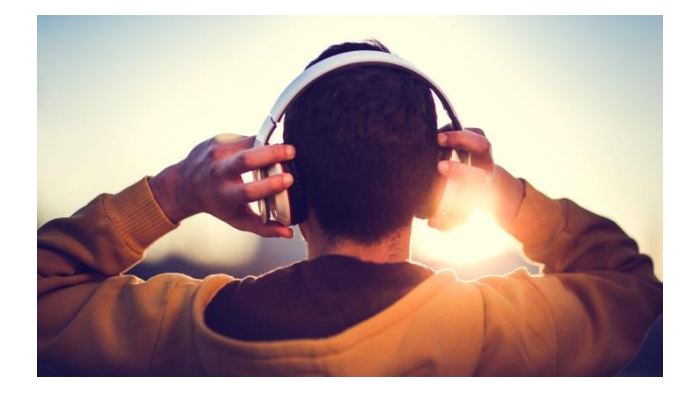

Sök efter och starta programmet TorTalk eller klicka på den lilafärgade pratbubblan på skrivbordet

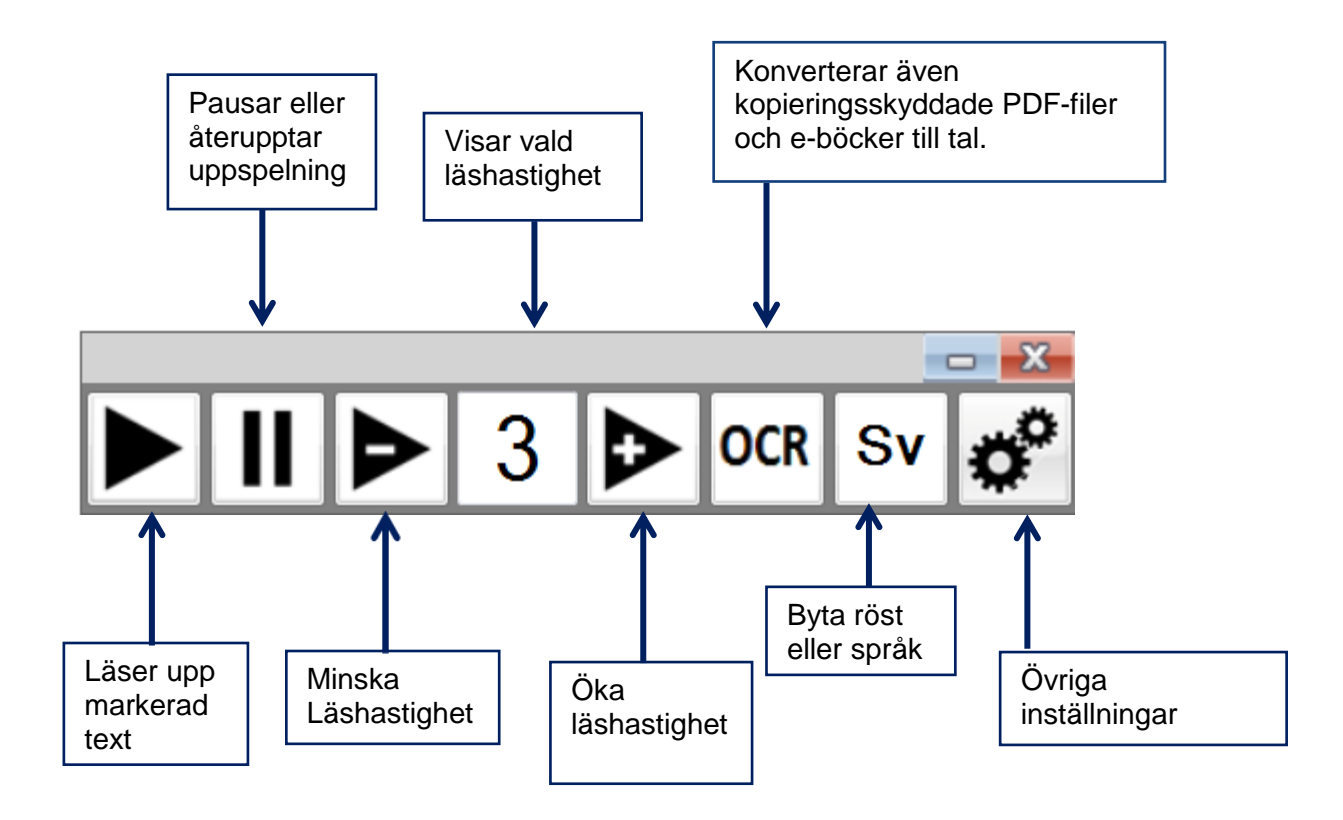

**OBS** *Användning sker för eget bruk. Det är aldrig tillåtet att spela in och sprida ljudfiler av upphovsrättsskyddat material.*

\*TorTalk talsyntes finns installerat i studentdatorsalar. Du kan ladda ner det till din privata dator från [SLU:s mjukvarunedladdning](https://svelantbruksuniversitet.sharepoint.com/sites/ProgramdistributionStudenter/Delade%20dokument/Forms/AllItems.aspx?id=%2Fsites%2FProgramdistributionStudenter%2FDelade%20dokument%2FGeneral)